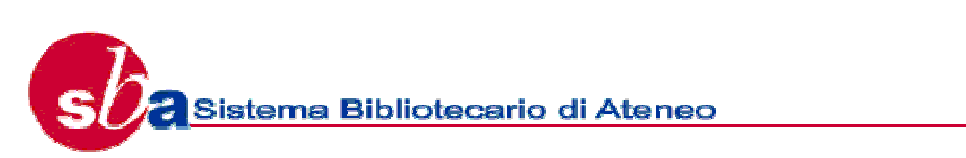

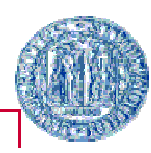

Università degli Studi di l

## **Breve guida al catalogo del sistema bibliotecario padovano**

Con il catalogo del sistema bibliotecario padovano puoi conoscere dove si trova il libro o la rivista che stai cercando.

Puoi consultare il catalogo da ogni computer collegato ad internet all'indirizzo www.cab.unipd.it > cataloghi

Il catalogo mette a disposizione alcune funzioni di base, rivolte a tutti, e altre funzioni avanzate, per le quali è necessario autenticarsi.

## **Funzioni di base: come cercare un libro nel catalogo**

Per cercare dove si trova il libro che cerchi puoi scegliere tra

- ricerca semplice, quando già conosci il titolo oppure l'autore;
- altre ricerche, quando hai più dati da ricercare (autore, titolo, editore, anno, ecc.).

Per cercare un libro segui le istruzione e

- seleziona il libro che cerchi dalla "lista dei risultati";
- clicca su "mostra le biblioteche" per conoscere la biblioteca che possiede il libro;
- accertati che non ci sia una data di scadenza nel campo "disponibilità" che significa che il libro che cerchi è in prestito o è già stato prenotato da altri;
- prendi nota della collocazione per poter richiedere il libro alla biblioteca che lo possiede.

## **Funzioni avanzate**

Per usufruire di alcuni servizi personalizzati devi autenticarti.

Per autenticarti:

- se è la prima volta che accedi ai servizi personalizzati, clicca su "autenticati" e segui le istruzioni;
- se hai già usato i servizi personalizzati del catalogo, clicca su "la mia tessera delle biblioteca" e segui le istruzioni.

Autenticandoti puoi:

- prenotare un libro già in prestito;
- rinnovare i propri prestiti senza andare in biblioteca;
- visualizzare la tua situazione dei prestiti;
- salvare i risultati delle ricerche fatte ("cartella personali");
- controllare e aggiornare i propri dati personali ("area personale")

Per rinnovare il prestito di un libro:

- apri la lista dei prestiti in corso;
- selezionare il libro di cui vuoi rinnovare il prestito;
- clicca su "Rinnova".

Se il libro che cerchi è già in prestito, puoi prenotarlo:

- seleziona la maschera del catalogo "Richiesta" dalla pagina "Richiesta prenotazione" ;
- clicca sul tasto "Vai".

Per salvare i risultati delle tue ricerche seleziona i record desiderati e clicca su "Cartella personale".